# Alarmzentrale **Alarmzentrale CA-10**

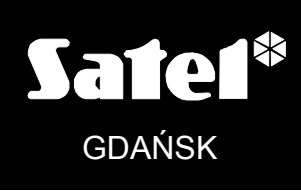

ca10u\_de 08/07

## **BEDIENUNGSANLEITUNG**

 $C<sub>f</sub>$ 

### **WARNUNG**

Um Probleme bei der Funktion der Alarmzentrale zu vermeiden, wird empfohlen, vor der Inbetriebnahme die Anleitung sorgfältig zu lesen.

Eingriffe in die Konstruktion und eigenmächtige Reparaturen sind nicht erlaubt. Insbesondere gilt dies für Änderungen der Baugruppen und -elemente. Wartung und Instandsetzung sollten nur durch berechtigtes Fachpersonal (Errichter oder Kundendienst des Herstellers) durchgeführt werden.

Die Zentrale arbeitet nur mit **analogen Teilnehmeranschlüssen** zusammen. Der Anschluss der Telefonschaltung unmittelbar an ein digitales Netz (z. B. ISDN) zerstört die Anlage.

Bei einer Umstellung von einem analogen auf ein digitales Fernsprechnetz wird geraten, zuerst den Errichter der Alarmanlage zu befragen.

Man sollte besonders auf häufige Belegung der durch die Zentrale benutzten Fernsprechleitung und auf Störungen dieser Leitung oder der Aufschaltungsfunktion achten. Derartige Situationen sind dem Errichter der Alarmanlage unverzüglich zu melden.

#### **ACHTUNG!**

Das Alarmsystem ist mit einem Akkumulator ausgestattet. Verbrauchte Akkumulatoren nicht wegwerfen, sondern vorschriftsmäßig entsorgen (EU-Richtlinien 91/157/EEC und 93/86/EEC).

Der aktuelle Inhalt der EC-Konformitätserklärung und sonstige Zertifikate sind auf der Webseite **www.satel.pl** zu finden

CE

### **INHALTSVERZEICHNIS**

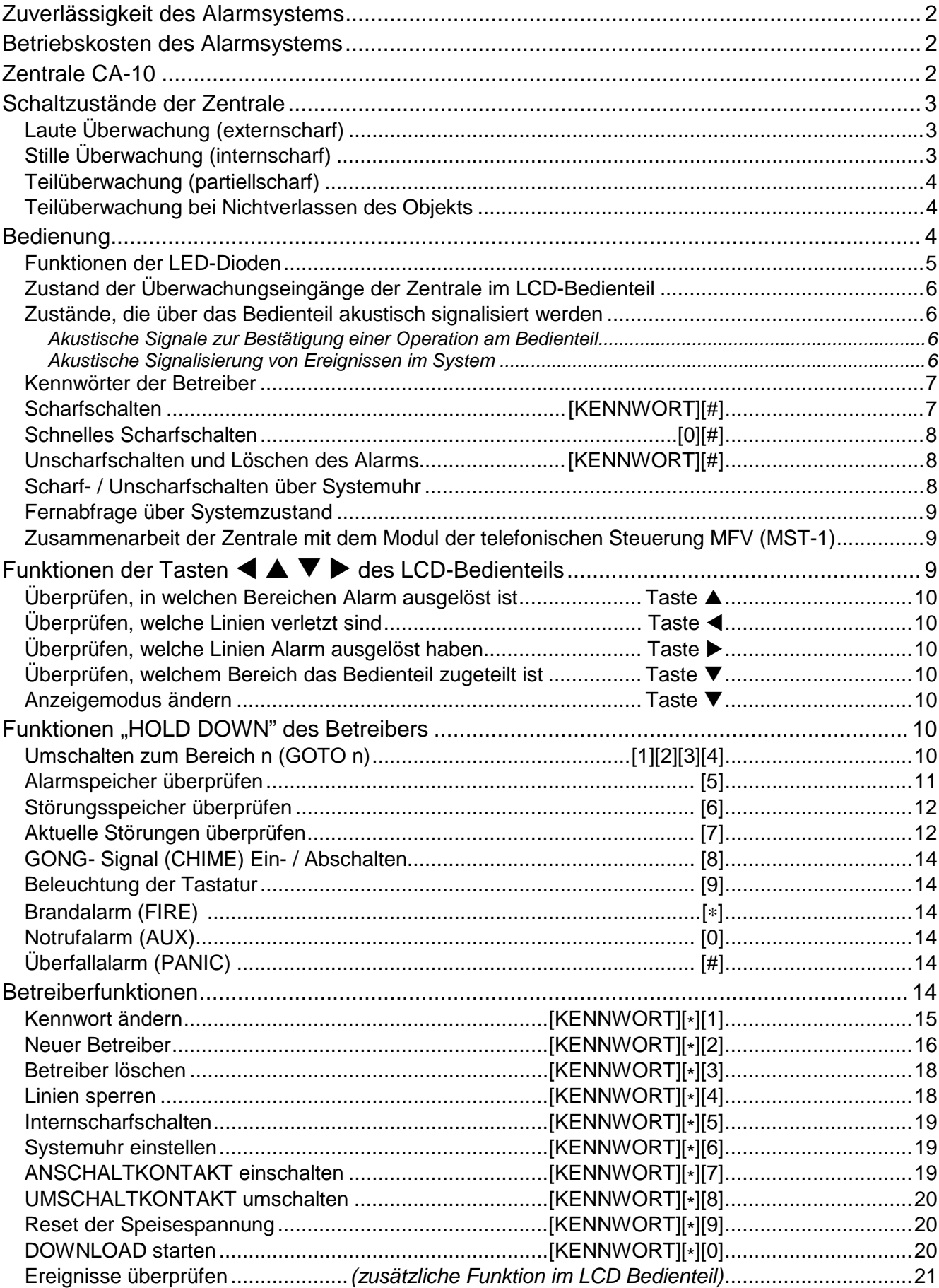

### **Zuverlässigkeit des Alarmsystems**

Das Alarmsystem besteht aus einer Kombination von hochwertigen technischen Bauelementen, deren Zuverlässigkeit einen erheblichen Einfluss auf die Wirksamkeit der Sicherung des Objektes hat. Jedes Bestandteil des gesamten Systems kann jedoch durch verschiedene äußere Bedingungen gefährdet werden, z. B. Wettereinflüsse (Extern-Signalgeber), Gewitterentladungen (Spannungsversorgung, Fernsprechleitung, Extern-Signalgeber), mechanische Beschädigungen (Bedienteil, Melder etc.). Nur die regelmäßige Kontrolle der Anlage garantiert ein hohes Niveau der Objektsicherung vor einem Einbruch, Überfall oder vom Feuer.

Die Zentrale ist mit vielen Sicherungen und automatischen diagnostischen Funktionen ausgestattet, welche ständig die sichere Funktion des Systems kontrollieren. Inkorrekte Funktion wird durch die Zentrale mit der LED [4 | STÖRUNG] am Bedienteil signalisiert. **In solchen Fällen ist eine sofortige Reaktion erforderlich. Im Notfall sollte auch der Errichter benachrichtigt werden**.

Für eine dauerhafte und sichere Wirkungsweise der Anlage ist ein regelmäßiger Testlauf notwendig, in dem alle wichtigen Funktionen überprüft werden. Über den Gehtest sind das Sichtfeld und die Ansprechsensibilität der Melder zu kontrollieren. Es ist auch zu prüfen, ob die Zentrale auf das Öffnen der gesicherten Fenster und Türen reagiert, ob das Sichtfeld der Melder nicht verdeckt ist, die Signalgeber wie Sirenen und Blitzleuchten betriebsbereit sind, und ob die telefonische Benachrichtigung und Datenübertragung zur Leitstelle (Service, Wachschutzunternehmen) einwandfrei funktioniert. Vor der Inbetriebnahme wird durch den Errichter, in Abstimmung mit dem Betreiber festgelegt, wie das System kontrolliert werden soll. Es wird empfohlen, den Kundendienst des Errichters regelmäßig mit der Wartung der Anlage zu beauftragen.

Im Interesse des Betreibers ist das Aufstellen eines Ablaufplanes für den Alarmfall zu empfehlen. Hier ist es von Bedeutung, die Alarmursache anhand der über das Bedienteil gelieferten Informationen zu identifizieren und entsprechende Maßnahmen (wie z.B. Evakuierung) einzuleiten.

### **Betriebskosten des Alarmsystems**

Die Hauptaufgabe der Zentrale ist es, Alarmsituationen zu signalisieren und darüber zu benachrichtigen, sowie, im Falle der Aufschaltungsfunktion, den Zustand des bewachten Objekts auf dem laufenden zu übermitteln. Die Erfüllung dieser Funktionen hängt im wesentlichen mit der Benutzung der Fernsprechleitung zusammen, was natürlich mit entsprechenden Kosten verbunden ist. Die dem Eigentümer der Alarmanlage anfallenden Kosten sind abhängig von der Menge an Informationen, die von der Zentrale an die Leitstelle übermittelt werden. Störungen der Fernsprechleitung sowie eine inkorrekte Parametrierung der Zentrale können zu einer bedeutenden Steigerung dieser Kosten führen. Die Ursache ist meistens eine zu große Anzahl der getätigten Telefonverbindungen.

Der Errichter kann die Funktion des Alarmsystems an die jeweiligen Gegebenheiten und die Art des bewachten Objekts anpassen, letztendlich muss jedoch der Betreiber selbst entscheiden, ob die Informationen um jeden Preis übermittelt werden sollen, oder ob die Zentrale bei technischen Problemen bestimmte Ereignisse, deren Empfang durch die Leitstelle nicht bestätigt wurde, ignorieren kann.

### **Zentrale CA-10**

Die Alarmzentrale CA-10 ist eine moderne mikroprozessorgesteuerte Anleitung, die als Einbruch- und Überfallmeldeeinrichtung dient. Die Zentrale steuert die Funktion des Alarmsystems, reagiert auf Informationen von Meldern über ein Eindringen ins geschützte Objekt und signalisiert diese Ereignisse. Die Zentrale kann mit Hilfe von Bedienteilen mit LED- oder LCD-Anzeige bedient werden.

Zu den wichtigsten Funktionen der Zentrale gehören:

- Signalisierung der Einbruch-, Überfall- und Brandalarme,
- telefonische Benachrichtigung über Alarme mit einer Sprachmeldung oder einem Signal zum Cityruf (Pager),
- Möglichkeit der Fernabfrage und Telefonie d.h. Benachrichtigung des Betreibers über den Zustand des Systems (z.B. Hat das System seit der letzten Scharfschaltung Alarm ausgelöst?),
- AUFSCHALTUNG ständiger Telefonkontakt zu den angeschlossenen Leitstellen (Senden von genauen Informationen über ausgewählte Ereignisse im geschützten Objekt),
- Möglichkeit des laufenden Ausdrucks der Informationen über alle Ereignisse im Alarmsystem auf einem externen Drucker.

Nutzeigenschaften der Zentrale:

- Bedienung über abgesetzte Bedienteile,
- Fernsteuerung über einen Telefonapparat (ausgewählte Funktionen) - Zusammenarbeit mit dem Modul MST-1,
- ständige Zustandsanzeige der Überwachungseingänge der Zentrale,
- Möglichkeit der Durchsicht des Alarm- und Störungsspeichers (bis zu 255 Ereignisse),
- Möglichkeit der Aufteilung des Systems in 4 Bereiche (Untersysteme),
- Bedienung des Bereichs durch 13 Betreiber mit unabhängigen Kennwörtern (insgesamt bis zu 32 Kennwörter möglich) – die Kennwörter können verschiedene Berechtigungen bekommen, ihre Verwendung wird im Ereignisspeicher registriert,
- Steuerung von Schließeinrichtungen, Beleuchtung und anderen Geräten über die Bedienteile der Zentrale,
- Auslösen der Alarme ÜBERFALL, BRAND und NOTRUF über die Tastatur,
- Verschiedene Überwachungsvarianten (mit automatischer Sperrung bzw. Sperrung bei Nichtverlassen des Objekts),
- Interne Zeitschaltfunktion für automatisches Scharf-/ Unscharfschalten,
- automatische Diagnose der Hauptelemente des Alarmsystems.

### **Schaltzustände der Zentrale**

Um das Alarmsystem für verschiedene Anwendungen zweckmäßig errichten zu können, wurde die Alarmzentrale CA-10 mit mehreren Schaltzuständen ausgestattet:

### **Laute Überwachung (externscharf)**

Betrieb, bei dem die Melder des Systems das geschützte Objekt kontrollieren und Verletzungen der geschützten Bereiche durch die Zentrale mit allen zugänglichen Mitteln (Sirene, Aufschaltung, Übermittlung) unverzüglich signalisiert werden.

### **Stille Überwachung (internscharf)**

Alarme werden nur in den Bedienteilen der Zentrale signalisiert. Der Errichter kann bestimmen, welche Melder beim Einschalten der stillen Überwachung automatisch gesperrt werden. Er kann auch einen Signalgeber bestimmen, der bei stiller Überwachung Alarm signalisieren wird.

#### **Teilüberwachung (partiellscharf)**

Der Errichter kann im System Melder bestimmen, welche nach Scharfschaltung mit einem Sonderkennwort (Kennwort mit Berechtigung 7) nicht mehr aktiv werden. Auf diese Weise kann der Betreiber, indem er ein entsprechendes Kennwort benutzt, das geschützte Objekt entweder ganz oder nur teilweise scharf schalten.

#### **Teilüberwachung bei Nichtverlassen des Objekts**

Durch den Errichter gewählte Melder können automatisch gesperrt werden, wenn nach der Scharfschaltung der Anlage der Betreiber das Objekt nicht verlassen hat und der Aus- und Eintrittsmelder nicht gestört (ausgelöst) wurde.

### **Bedienung**

Die Bedienung des Alarmsystems beruht auf der Scharf-/Unscharfschaltung und auf einer entsprechenden Reaktion auf Informationen, die durch die Zentrale im Bedienteil signalisiert werden können. Das LED-Bedienteil übermittelt Informationen über den Zustand des Alarmsystems mit Leuchtdioden (LED) und akustischen Signalen. Das LCD-Bedienteil informiert über den Zustand des Alarmsystems mit Hilfe einer zweizeiligen LCD-Anzeige mit Hintergrundbeleuchtung (2x16 Zeichen) und sechs zusätzlichen Leuchtdioden (LED).

Es sind zwei Typen von LED-Bedienteilen (CA-10 KLED, CA-10 KLED-S) und drei Typen von LCD-Bedienteilen (CA-10 KLCD, CA-10 KLCD-S, CA-10 KLCD-L) erhältlich, die mit der Zentrale CA-10 zusammenarbeiten. Alle Typen ermöglichen eine volle Bedienung des Alarmsystems.

Im Bedienteil CA-10 KLED wird der Zustand eines Bereichs und von bis zu 12 Linien der Zentrale auf einmal angezeigt. Die übrigen Bedienteile können den Zustand von 4 Bereichen und 16 Linien anzeigen. In Abbildungen 1 und 2 sind Beispiele von LED- und LCD-Bedienteilen dargestellt.

Die Tastatur des Bedienteils besitzt 12 Tasten, die wie eine Telefontastatur gekennzeichnet und für die Eingabe von Daten bestimmt sind. Die *Abb. 1.Bedienteil CA-10 KLED-S.* 

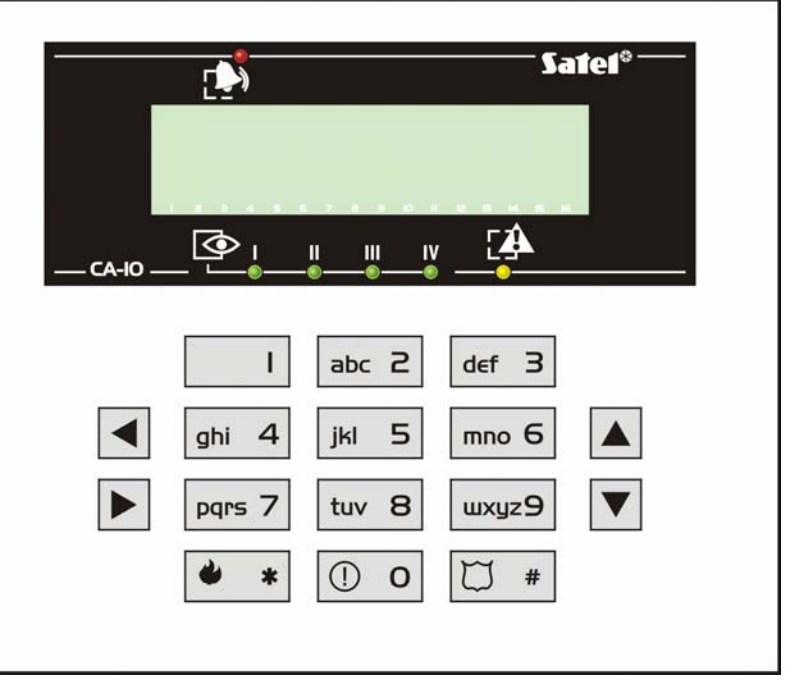

zusätzlichen 4 Tasten *Abb. 2. Bedienteil CA-10 KLCD-S.*

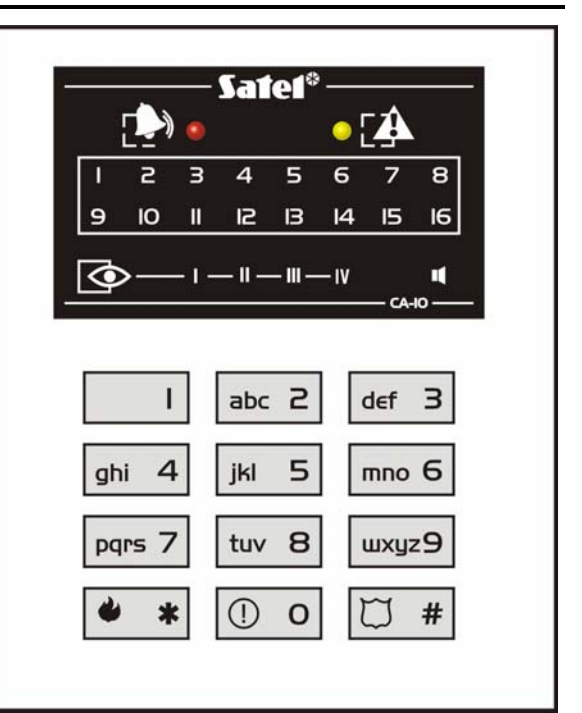

(Pfeiltasten) im Bedienteil LCD dienen zum Blättern im MENÜ und zur Auswahl der Funktionen.

*Die Bedienteile CA-10 KLCD-S und CA-10 KLCD-L unterscheiden sich durch Abmessungen und Displaygröße. Die Bedienteile CA-10 KLED und CA-10 KLCD sind am Ende der Anleitung zu finden.*

#### **Funktionen der LED-Dioden**

**ALARM** (rot) – das Blinken der LED signalisiert den Alarm im Bereich. Die LED erlischt nach der Löschung des Alarms. Blinkt keine der LEDs, die den Zustand von Linien anzeigen, dann kann die Ursache des Alarms in der Funktion "Alarmspeicher überprüfen" abgelesen werden. Der Alarm konnte durch eine Linie ausgelöst worden sein, die im Bereich nicht angezeigt wird oder die Linie gehörte gleichzeitig zu einem anderen Bereich, in dem der Alarm gelöscht wurde.

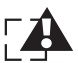

**STÖRUNG** (gelb) – das Blinken der LED signalisiert eine Störung im Alarmsystem. Bei eingeschalteter Option "Signalisierung der Störung im Bedienteil bis zum Löschen" (FS131) blinkt die LED so lange, bis die Durchsicht der Störungen (Funktionswahltaste 7) abgerufen und mit der Taste [#] beendet wird.

- **1…12**  LEDs (rot) zeigen den Zustand der Systemeingänge:
- oder − LED leuchtet – Linie verletzt,
- **1…16**
- − LED blinkt schnell Alarmspeicher (die Linie hat den Alarm ausgelöst, aber ist nicht mehr verletzt),
	- − LED leuchtet permanent mit kurzen Pausen alle 2 Sek. - Meldersabotage (Linie 2EOL),
	- − LED blitzt alle 2 Sek. Sabotagespeicher (der Melder war sabotiert - Linie 2EOL),
	- − LED blinkt langsam Linie gesperrt (Signalisierung nur beim Unscharfschalten des Bereichs).
- **SCHARZUSTAND I, II, III, IV** (grün) LED leuchtet, wenn der Bereich scharf  $\bullet$ geschaltet ist. Das Blinken der LED signalisiert den Lauf der Ausgangszeitverzögerung. Außerdem bei der aktiven Funktion GOTO signalisiert das schnelle Blinken der LED, mit welchem Bereich das Bedienteil im Moment zusammenarbeitet.
- *Achtung: Bei eingeschalteter Option "Servicemeldung nach einem Sabotagealarm" (FS131) blinkt die LED [ALARM], bis die Meldung mit einem Servicekennwort gelöscht wird.*

Die Funktionen der LEDs ändern sich nach Aktivierung des Servicemodus oder nach Abruf der Benutzerfunktionen.

Einige Zustände der Zentrale werden zusätzlich durch Kombinationen der LEDs [ALARM], [SCHARF], [STÖRUNG] signalisiert:

- Die LEDs  $\Box$  [ALARM],  $\Box$  [SCHARF],  $\Box$  [STÖRUNG] blinken eine Betreiberfunktion wurde aktiviert.
- Die LED [CO] [ALARM] blinkt, die LEDs **[O]** [SCHARF], [A [STÖRUNG] leuchten die Zentrale realisiert die Funktion der Durchsicht des Alarmspeichers.
- Die LED  $\Box$  [Störung] blinkt, die LEDs  $\Box$  [ALARM] und  $\Box$  [Scharf] leuchten - die Zentrale realisiert die Funktion der Durchsicht des Störungsspeichers.

Das Bedienteil CA-10 KLED-S verfügt außerdem über die folgende zusätzliche Signalisierung:

- LED mit dem Symbol **I** leuchtet bei der eingeschalteten akustischen Signalisierung der Tastatur (Summer).
- **Das gleichzeitige Blinken aller LEDs** (mit einem Rhythmus 0,5s/0,5s) informiert den Betreiber über den Verlust der Verbindung zwischen dem Bedienteil und der Alarmzentrale.
- **Die Tastaturbeleuchtung** blinkt sehr schnell das Bedienteil empfängt Daten aus der Zentrale.

### **Zustand der Überwachungseingänge der Zentrale im LCD-Bedienteil**

Das LCD-Bedienteil kann in der unteren Zeile des Anzeigefeldes den Zustand der Überwachungseingänge der Zentrale zeitweilig oder permanent anzeigen. An den einzelnen Positionen (1–16) der Zeile können die unten abgebildeten Symbole erscheinen, die folgende Bedeutung haben.

- Linie unverletzt
- **¦** Linie verletzt
- **S** Sabotageschleife einer zweiparametrischen Linie verletzt
- **a** es gab einen Alarm von einer Linie (gespeicherter Alarm)
- **s** es gab einen Sabotagealarm von einer 2EOL Linie (gespeicherter Alarm)
- **b** Linie gesperrt

Die Symbole können mit einer Servicefunktion des LCD-Bedienteils geändert werden.

### **Zustände, die über das Bedienteil akustisch signalisiert werden**

#### **Akustische Signale zur Bestätigung einer Operation am Bedienteil**

- **drei mal kurz**  Bestätigung der Scharf-/ Unscharfschaltung, Löschen des Alarms, Ausschalten des Ausgangstyps 13 "UMSCHALTKONTAKT",
- **zwei mal lang** falsches Kennwort, Verzicht auf Funktion oder falsche Eingabe,
- **drei mal lang**  Versuch, die Anlage scharf zu schalten, wenn Linien mit eingeschalteter Option PRIORITY verletzt oder sabotiert sind (siehe Abschnitt "Scharfschalten"),
- **vier mal kurz, einmal lang**  positiver Quittierungston nach Abschluss der Betreiberfunktion, Einschalten des Ausgangstyps 13 (UMSCHALTKONTAKT) oder Aktivierung des Ausgangstyps 12 (ANSCHALTKONTAKT).

#### **Akustische Signalisierung von Ereignissen im System**

- **Dauerton**  Alarm,
- **Pulston**  Brandalarm,
- **kurzer Ton alle 3 Sek.** Beginn der Eingangsverzögerung (oder Servicemodus),
- **langer Ton alle 3 Sek.**  Beginn der Ausgangsverzögerung,
- **zwei kurze Töne alle 3 Sek.**  Störung,
- **fünf kurze Töne**  Linie mit GONG- Funktion verletzt,
- **fünf lange Töne**  Verletzung einer Linie vom Typ "TAG/NACHT" (DAY/NIGHT), wenn der Bereich unscharf ist, oder Verletzung einer Linie vom Typ "Zähler" im scharfen Zustand

Der Errichter legt fest, welche der genannten Ereignisse im Bedienteil signalisiert werden.

#### **Kennwörter der Betreiber**

Für die tägliche Bedienung der Anlage benötigt der Betreiber ein Kennwort. In der Zentrale wurde werkseitig für jeden Bereich ein Kennwort (Kennwort des Hauptbetreibers, Hauptkennwort) programmiert:

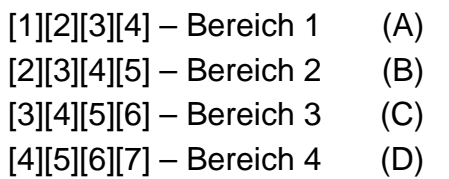

Neben dem Hauptkennwort können zusätzlich 12 weitere Betreiberkennwörter für jeden Bereich programmiert werden (insgesamt bis zu 32 Kennwörter im ganzen Alarmsystem). Das Kennwort besteht aus 4 bis 6 Ziffern.

In einigen Bedienteilen sind an den Zifferntasten auch Buchstaben zu sehen. Sie können dabei helfen, sich das Kennwort besser zu merken, indem man es mit einem bestimmten Wort verknüpft (z. B. das Kennwort "[5][6][2][7][2]" entspricht dem Wort: "KOBRA").

Wenn der Hauptbetreiber neue Kennwörter vergibt, erteilt er ihnen zugleich entsprechende Berechtigungen, d.h. er bestimmt, welche Funktionen der Zentrale für den Betreiber mit dem jeweiligen Kennwort zugänglich sind. Normalerweise steuert ein Kennwort, das für einen bestimmten Bereich vergeben wurde, nur diesen Bereich.

Der Errichter kann aber auch sogenannte "globale Kennwörter" aktivieren. Solche Kennwörter werden in allen 4 Bereichen akzeptiert, unabhängig davon, in welchem Bereich sie eingegeben wurden. In einem solchen Fall wird im Ereignisspeicher die Nummer des Betreibers nicht verzeichnet.

#### Scharfschalten **[KENNWORT][#]**

Die Anlage kann nur scharf geschaltet werden, wenn der Bereich keinen Alarm meldet und unscharf ist: die Dioden [20] [ALARM] und [30 [SCHARF] sind aus.

Um die Scharfschaltung zu aktivieren, wird das Kennwort eingegeben und mit der Taste [#] bestätigt. Macht der Betreiber bei der Eingabe des Kennworts einen Fehler, dann kann er mit der Taste [\*] den Eintrag zurücksetzen und das Kennwort erneut eingeben. Das Kennwort sollte mit Vorsicht eingegeben werden. Wird 3-mal ein falsches Kennwort eingetragen, kann Alarm ausgelöst werden, der im Speicher als "Falschcodealarm" hinterlegt wird.

Ist das Kennwort korrekt und ist die Scharfschaltung möglich, wird die Eingabe mit 3 kurzen Signalen bestätigt. Gleichzeitig blinkt die LED **[SCHARF]**. Die eingestellte Ausgangszeitverzögerung läuft ab.

Im LCD-Bedienteil erscheint auf dem Anzeigefeld eine Information über die Scharfschaltung und der Name des Betreibers, der die Scharfschaltung bewirkt hat. Als nächstes erscheint eine Information über den Lauf der Ausgangszeitverzögerung (falls der Errichter diese Möglichkeit vorgesehen hat). Bereiche, in denen die Ausgangszeitverzögerung abläuft, werden außerdem durch Blinken der ihnen entsprechenden LEDs angezeigt.

Die Ausgangszeitverzögerung und Art der akustischen Signalisierung werden durch den Errichter festgelegt.

Scharfschalten ist unmöglich, wenn:

• in der Zentrale **Linien bezeichnet sind, die beim Scharfschalten weder verletzt noch sabotiert sein dürfen** und aber eine dieser Linien gerade verletzt oder sabotiert ist. Der Versuch, die Anlage nun doch scharf zu schalten, wird von der Zentrale mit 3 langen Signalen quittiert. In diesem Fall muss abgewartet werden, bis alle Linien geschlossen sind (die LEDs 1-12 / 1-16 erlöschen), dann erst kann man erneut versuchen, die Anlage scharf zu schalten (erfüllte Zwangsläufigkeit). Wenn eine der Linien die ganze Zeit verletzt bleibt (eine der LEDs 1-12 / 1-16 leuchtet permanent, z.B. wegen Beschädigung des Melders) bzw. Sabotage meldet, dann kann die Anlage erst nach Sperrung dieser Linie (Betreiberfunktion 4) scharf geschaltet werden.

- **ein falsches Kennwort eingegeben wurde** 2 lange Signale als Quittierung
- **es im Bereich keine Eingänge gibt**  2 lange Signale als Quittierung (das Kennwort ist korrekt und ermöglicht z.B. den Abruf einer Betreiberfunktion).
- **der Akkumulator gestört ist** drei lange Signale als Quittierung (der Errichter hat eine Option eingeschaltet, die verhindert, dass die Anlage bei Ausfall des Akkumulators scharf geschaltet wird).

#### **Schnelles Scharfschalten and Construction (0)** [4]

Die Anlage kann auch ohne Kennworteingabe durch nacheinander Drücken der Tasten [0][#] schnell scharf geschaltet werden (der Errichter kann die Funktion sperren). Die Scharfschaltung erfolgt in solchem Fall unabhängig davon, ob irgendwelche Melder verletzt sind. Der Errichter kann auch eine spezielle Taste zum schnellen Scharfschalten einbauen.

#### **Unscharfschalten und Löschen des Alarms [KENNWORT][#]**

Während der Überwachung (Leuchtdiode  $\boxed{\blacklozenge}$  [SCHARF]) leuchtet oder blinkt) oder Alarmierung (Leuchtdiode [ALARM] blinkt), kann die Zentrale nur einen Befehl ausführen – die Überwachung oder den Alarm ausschalten. Die Eingabe des Kennworts und Drücken der Taste [#] bewirkt in diesem Fall das Unscharfschalten bzw. Löschen des Alarms. Macht der Betreiber bei der Eingabe des Kennworts einen Fehler, kann er nach dem Rücksetzen des Eintrags mit der Taste [\*] das Kennwort erneut eingeben.

Die Zentrale bestätigt die Eingabe mit drei kurzen Tönen und die LEDs [ALARM] und [SCHARF] erlöschen.

Unscharfschalten und Löschen des Alarm ist nicht möglich, wenn:

- ein falsches Kennwort eingegeben wurde,
- das eingegebene Kennwort zur Unscharfschaltung nicht berechtigt ist (z.B. Kennwort mit Berechtigung 3 oder 9, siehe: "Betreiberfunktionen" – "Neuer Betreiber").

Der Alarm kann auch ohne Unscharfschaltung der Anlage gelöscht werden, wenn das Kennwort mit der Berechtigung 0 eingegeben wird.

Im LCD-Bedienteil das Unscharfschalten wird mit einer entsprechenden Meldung auf der Anzeige, mit Angabe des Betreibers, der die Anlage unscharf geschaltet hat, bestätigt. Wenn Alarm gelöscht wurde, erscheint auf dem Bedienteil die Aufschrift "*Auswahl (*个↓←→)" – die Pfeiltasten ermöglichen die Überprüfung, welche Linien den Alarm ausgelöst haben.

In Alarmsystemen, die in Bereiche aufgeteilt sind, kann man über das Bedienteil den Alarm nur in dem Bereich löschen, dem das Bedienteil zugewiesen ist.

#### **Scharf- / Unscharfschalten über Systemuhr**

Das Scharf-/Unscharfschalten kann auch über die interne Systemuhr der Zentrale gesteuert werden. Der Errichter kann die genaue Uhrzeit des Scharf-/ Unscharfschaltens festlegen. Die Ein-/Ausschaltung erfolgt dann **täglich** zur festgelegten Zeit. Man kann aber auch ausschließlich die Scharfschaltung über die

Systemuhr programmieren – die Anlage wird dann durch den Betreiber manuell unscharf geschaltet.

#### **Fernabfrage über Systemzustand**

Der Besitzer des überwachten Objektes kann jederzeit telefonisch prüfen, ob im System ein Alarm ausgelöst wurde. Zu diesem Zweck wählt er per Telefon seine Anlage an, der Anruf wird durch die Zentrale entgegengenommen und er wird über den Zustand des Alarmsystems informiert. Die Anrufe werden von der Zentrale nur dann entgegengenommen, wenn das System im gesamten Objekt scharf geschaltet ist.

Nach Annahme des Anrufes kann die Zentrale folgende Signale senden:

- **ein Ton je Sekunde**  seit der letzten Scharfschaltung der Anlage wurde kein Alarm ausgelöst,
- **Meldung aus dem Sprachausgabemodul**  ein Alarm wurde während der letzten Stunde ausgelöst,
- **fünf kurze Töne je Sekunde**  ein Alarm wurde früher als vor einer Stunde ausgelöst.

Die Zentrale kann die Anrufe auf zwei Arten entgegennehmen:

- **mit einem Anruf** die Zentrale nimmt das Telefonat nach einer bestimmten Anzahl von Ruftönen (ähnlich dem Anrufbeantworter) an. Nach der Annahme des Telefonats nimmt die Zentrale keine Anrufe innerhalb der nächsten 5 Min. an.
- **mit doppeltem Anruf** nach dem Anruf in der Zentrale ist eine bestimmte Abfolge von Rückrufstönen zu hören (ein Ton - eine Sekunde lang, 4 Sekunden Pause – das Signal entspricht dem Klingeln des Telefons), danach muss der Hörer aufgelegt werden und dann kann erneut (innerhalb der nächsten 5 Min.) angerufen werden. Der Anruf wird von der Zentrale sofort entgegengenommen.

Der Errichter der Anlage legt fest, ob diese Funktion aktiv ist und auf welche Weise die Zentrale die Anrufe entgegennimmt (Anzahl der Ruftöne, Doppelanruf usw.).

#### **Zusammenarbeit der Zentrale mit dem Modul der telefonischen Steuerung MFV (MST-1)**

Die Zentrale arbeitet mit einem Modul zusammen, mit welchem der Betreiber auf Entfernung, über ein Telefon und MFV-Signale, folgende Operationen ausführen kann:

- − Prüfung des Zustandes der Bereiche (Scharfschaltzustand, Alarm)
- − Prüfung des Zustandes der Linien (welche Linien sind verletzt)
- − Scharf- / Unscharfschaltung
- − Löschung des Alarms
- − Sperrung / Entsperrung der Linien
- − Internscharfschaltung
- − Steuerung der Ausgänge "ANSCHALTKONTAKT" und "UMSCHALTKONTAKT"

Die Steuerung kann entweder über das Telefon erfolgen, dessen Nummer die Zentrale bei der Benachrichtigung mit einer Sprachmeldung gewählt hat (unmittelbar nach dem Abspielen der Meldung aus dem Sprachausgabemodul), oder nach Herstellung einer Verbindung von einem anderen beliebigen Telefonapparat. Einzelheiten bezüglich der Bedienung der Zentrale sind in der Anleitung des Moduls MST-1 zu finden.

### Funktionen der Tasten ◀ ▲ ▼ **▶** des LCD-Bedienteils

Die tägliche Bedienung des Systems wird durch die Funktionstasten  $\blacktriangle \blacktriangleright$ ▶ erleichtert. Die Funktionen werden durch Betätigung der entsprechenden Taste abgerufen. Der Errichter kann den Zugriff auf die unten beschriebenen Funktionen sperren..

#### **Überprüfen, in welchen Bereichen Alarm ausgelöst ist Taste ▲**

In Systemen mit vielen Bereichen kann man mit dieser Funktion überprüfen, welcher Bereich Alarm hervorgerufen hat. An den Dioden <sup>[6]</sup> [SCHARF] werden diejenigen Bereiche angezeigt, in denen Alarm ausgelöst wurde. Gleichzeitig werden auf dem Display die Namen der Bereiche angegeben (nach jedem Drücken der Taste erscheint der Name des nächsten Bereichs).

#### Uberprüfen, welche Linien verletzt sind **Taste 1** Taste 1

Nach Abruf dieser Funktion erscheint auf der Anzeige der Name der verletzten Linie. Weitere Linien werden nach dem Drücken der Taste < gezeigt (es werden nur diejenigen Linien des Bereiches angezeigt, die der Errichter festgelegt hat).

#### **Überprüfen, welche Linien Alarm ausgelöst haben Taste** X

Die Funktion zeigt die Namen der Linien, deren Alarm (individueller Linienalarmspeicher) noch nicht gelöscht wurde. Nach jedem Drücken der Taste  $\blacktriangleright$  wird der Name der nächsten Linie gezeigt.

#### **Überprüfen, welchem Bereich das Bedienteil zugeteilt ist Taste** T

In dieser Funktion wird der Name des Hauptbereichs angegeben, der vom Bedienteil bedient wird (Bereich, an den das Bedienteil körperlich angeschlossen ist).

#### **Anzeigemodus ändern Taste** T

Nach einem 3 Sek. langen Drücken der Taste ▼ wird das LCD-Display zeitweilig vom Anzeigemodus: Textmeldungen über Systemzustand in den Modus: Zustandsanzeige der Überwachungseingänge im LCD-Standard umgeschaltet (oder umgekehrt). Das Bedienteil kehrt automatisch nach 40 oder 140 Sekunden ab der letzten Tastenbetätigung (je nach Einstellung der Option "*Lange Beleuchtung*") zu dem vom Errichter bestimmten Betriebsmodus zurück.

### **Funktionen "HOLD DOWN" des Betreibers**

Diese Funktionen sind für jeden Betreiber zugänglich (keine Eingabe des Kennworts erforderlich). Sie werden durch längeres Drücken (ca. 3 Sekunden) der Funktionswahltaste aktiviert.

#### **Umschalten zum Bereich n (GOTO n) [1][2][3][4]**

In Alarmsystemen, die in mehrere Bereiche (Untersysteme) aufgeteilt sind, ist es möglich, verschiedene Bereiche über nur ein Bedienteil zu bedienen. Durch längeres Drücken der Taste [1], [2], [3] oder [4] wird das Bedienteil auf einen anderen Bereich umgeschaltet. Die Zentrale bestätigt dies mit drei kurzen Tönen, und die LED des bedienten Bereichs fängt an schnell zu blinken, falls der Bereich unscharf ist, bzw. leuchtet permanent, wenn der Bereich scharf geschaltet ist. Von diesem Moment an behandelt die Zentrale das Bedienteil, auf dem die Funktion abgerufen wurde, als wäre das dem neuen Bereich zugewiesen.

Mit Hilfe des **LED-Bedienteils** können in diesem Bereich alle Operationen ausgeführt werden, mit Ausnahme der "HOLD DOWN" Funktionen (die Funktion GOTO kann nicht noch einmal abgerufen werden).

Die Rückkehr aus dem fremden Bereich erfolgt automatisch (nach ca. 15 Sekunden ab der letzten Betätigung einer Taste wird auf dem Bedienteil wieder sein eigener Bereich angezeigt) oder nach einem längeren Drücken der Taste [\*] (ca. 3 Sekunden lang). Die Zentrale bestätigt die Rückkehr zum eigenen Bereich des Bedienteils (Hauptbereich) mit vier kurzen und einem langen Ton.

Das Drücken der Taste [\*], um die Funktion GOTO zu verlassen, wird sofort mit zwei langen Tönen quittiert, die Rückkehr zum Hauptbereich erfolgt jedoch erst nachdem man die entsprechenden Taste 3 Sekunden lang gedrückt gehalten hat.

*Achtung: Wurde die Betätigung der Taste von der Zentrale nicht quittiert, dann bedeutet das, dass die Zentrale bereits im Hauptbereich gewesen ist und nach 3 Sekunden Brandalarm über diese Taste auslösen wird.* 

**Das LCD-Bedienteil** ermöglicht ein Umschalten von einem Bereich zum anderen sowie die Rückkehr zum Hauptbereich durch längeres Drücken der Taste mit der Nummer des gewählten Bereichs (anders als beim LED-Bedienteil bewirkt die Taste [\*] keine Umschaltung zum Hauptbereich). Beispiel: Das Bedienteil ist an den ersten Bereich angeschlossen (Hauptbereich); nach längerem Drücken der Taste [2] wird es in den zweiten Bereich umgeschaltet, nach nächstem längerem Drücken der Taste [3] in den dritten Bereich, und nach einem längeren Drücken der Taste [1] kehrt es wieder zum Hauptbereich zurück.

*Achtung: Die oben beschriebene Funktion GOTO ist nur dann zugänglich, wenn der Errichter sie aktiviert hat.* 

#### **Alarmspeicher überprüfen** ander andere andere andere andere andere andere andere andere andere andere andere and

Ein längeres Drücken der Taste [5] aktiviert die Funktion der Durchsicht des Alarmspeichers.

Im **LCD-Bedienteil** erscheint auf der Anzeige die Meldung: "*Alarmspeicher prüfen (* $\uparrow$  ↓ ← → )". Nach Betätigung einer beliebigen Taste werden Datum, Uhrzeit und die Quelle des letzten Alarms angezeigt.

**Im LED-Bedienteil** werden die LEDs [4 [STÖRUNG] und **[4** [SCHARF] eingeschaltet, die LED [ALARM] fängt an zu blinken, und an den LEDs 1-12 werden Informationen zum letzten Alarm angezeigt.

Nach Betätigung einer beliebigen Taste (außer [\*], mit der die Durchsicht des Alarmspeichers schnell beendet werden kann) werden Informationen zu den früheren Alarmen angezeigt, bis zur Erschöpfung des Ereignisspeichers. In LCD-Bedienteilen dienen die Tasten  $\blacktriangle \blacktriangledown$  zum Durchlaufen der Liste der Alarme, und die Tasten  $\blacktriangle \blacktriangleright$ liefern zusätzliche Informationen über die Alarmquelle.

Die Zentrale signalisiert drei Arten von Alarmen: Linienalarme, Sabotagealarme und Alarme über die Taste. Die Alarme werden in LED-Bedienteilen wie folgt signalisiert:

- **Linienalarme:** eine der LEDs 1-12 / 1-16 leuchtet permanent (Einbruch-, Überfall-, Brandalarm usw., je nach Funktion der Linie, die vom Errichter festgelegt wurde),
- **Sabotagealarme vom Typ 2EOL:** eine der LEDs 1-12 / 1-16 blinkt (Alarm wegen versuchter Demontage oder Beschädigung der Melder bzw. der Verkabelung des Alarmsystems),
- **Alarm über die Taste:** die LEDs von 1 bis 8 leuchten, wobei eine der LEDs von 1 bis 5 blinkt; und auch eine der LEDs von 9 bis 12 blinkt,

Die LEDs haben folgende Bedeutungen:

- **1 Brandalarm** vom Bedienteil
- **2 Notrufalarm** vom Bedienteil

- **3 Überfallalarm** vom Bedienteil
- **4 Sabotagealarm** des Bedienteils
- **5** Falschcodealarm Alarm nach der Eingabe **3 falscher Kennwörter**
- **9**  Alarm in **Bereich 1**
- **10**  Alarm in **Bereich 2**
- **11**  Alarm in **Bereich 3**
- **12**  Alarm in **Bereich 4**

#### **Störungsspeicher überprüfen [6]**

Die Funktion ermöglicht eine Rekonstruktion der Informationen über Störungen anhand der durch die Zentrale gespeicherten Ereignisse.

Im **LCD-Bedienteil** erscheint nach auf dem Display nach Abruf der Funktion die Meldung: "Störungsspeicher prüfen (个↓←→)". Nach der Betätigung einer beliebigen Pfeiltaste erscheint Datum, Uhrzeit und Art der letzten Störung. Mit der Taste A kann man frühere, und mit der Taste ▼ spätere Störungen ablesen als die, die gerade auf der Anzeige sichtbar ist.

Im **LED-Bedienteil** nach Auswahl der Funktion leuchten die LEDs [ALARM] und  $\Phi$  [SCHARF], und die LED  $\Phi$  [STÖRUNG] blinkt. Gleichzeitig leuchtet eine der LEDs 1-12, an denen man die Störungsart ablesen kann. Die einzelnen Leuchtdioden haben folgende Bedeutung:

- **1** Ausgang 1 gestört
- **2** Ausgang 2 gestört
- **3** Ausgang 3 gestört
- **4** Netzstromausfall
- **5** Batterieausfall
- **6** Störung der Bedienteilsversorgung
- **7** Uhr defekt
- **8** Störung des Druckers
- **9** Amtsleitung defekt
- **10** Übertragung zur Leitstelle gestört
- **11**  *nicht verwendet*
- **12** Ausgang 4 gestört

Frühere Störungen können durch Betätigung beliebiger Tasten abgerufen werden. Mit der Taste [\*] wird die Speicherdurchsicht abgebrochen.

#### **Aktuelle Störungen überprüfen [7]**

Wenn die Zentrale ein Problem signalisiert (LED [4 [STÖRUNG] blinkt), dann kann durch längeres Drücken der Taste [7] die Funktion zur Überprüfung der aktuellen Störung abgerufen werden.

Im **LCD-Bedienteil** auf der Anzeige erscheint eine Information über die Störung. Bei mehreren Störungen kann man durch Betätigung der Pfeiltasten ◄ ▲ oder ▼ ► die Liste der festgestellten Störungen durchblättern.

Im LED-Bedienteil nach Auswahl der Funktion leuchtet die LED [4 [STÖRUNG] und die LEDs, die auf die aktuellen Störungen hinweisen (wenn eine der 12 LEDs nicht leuchtet, dann wird dadurch auch eine Störung angezeigt).

*Achtung: Falls der Errichter die Option "Signalisierung der Störung im Bedienteil bis zum Löschen" eingeschaltet hat, dann bleibt die Störungsanzeige auch* 

*nach Beseitigung der Störungsursache aktiv, bis sie abgeschaltet wird. Die Störung wird nach Abruf der Funktion: Durchsicht der Störungen und Beendigung dieser Funktion mit der Taste [#] abgeschaltet. Bei Beendigung der Funktion mit einer anderen Taste wird das Blinken der LED [STÖRUNG] nicht abgeschaltet.* 

Die LED-Anzeigen haben folgende Bedeutung:

- **1 Ausgang 1 gestört,**
- **2 Ausgang 2 gestört,**
- **3 Ausgang 3 gestört** keine Belastung (z.B.: Durchtrennung der Sireneleitungen) oder Überbelastung (Kurzschluss der Installation) – in der Regel durch den Service zu beheben,
- **4 Netzstromausfall** die Zentrale ist mit einer Notstromversorgung ausgestattet, so dass sie eine Zeit lang ohne Netzstromversorgung arbeiten kann; wenn es trotz einer einwandfrei arbeitenden Elektroinstallation zum Netzstromausfall gekommen ist, ist der Service zu benachrichtigen,
- **5 Batterieausfall** um die Art des Batterieausfalls zu überprüfen, Taste [5] drücken – die Art der Störung wird an den LEDs 1 oder 2 angezeigt:

 LED 1 – durchgebrannte Sicherung, stark entladener Akku bzw. es ist kein Akku vorhanden,

 LED 2 – die Akkuspannung ist zu niedrig (unter Belastung kleiner als 12 V) – entladener Akku. Dieser Zustand kann einige Stunden nach dem Betrieb ohne Netzspannung, oder nach Anschluss eines unaufgeladenen Akkus auftreten. Die Aufladezeit richtet sich nach der Kapazität des Akkus (Ladestrom ca. 350 mA - Gleichstrom, Prüfzeit für den Ladezustand ca. 12 Min.),

- **6 Störung der Bedienteilversorgung** Information über eine Installations-Störung, die nur durch den Servicetechniker behoben werden kann (die Information kann nur bei der Durchsicht des Störungsspeichers auf der Anzeige erscheinen),
- **7 Uhr defekt**  erfolgt nach dem Abschalten der Stromversorgung und einer erneuten Inbetriebnahme der Zentrale. Die Uhr über Betreiberfunktion 6 stellen,
- **8 Störung des Druckers** informiert darüber, dass der an die Schnittstelle RS-232 der Zentrale angeschlossene Drucker keine Bereitschaft meldet, z.B.: Papier fehlt, Ausfall der Stromversorgung des Druckers. Die Schnittstelle RS-232 wird kontrolliert, wenn der Errichter die Funktion des laufenden Ausdrucks der Ereignisse aktiviert hat,
- **9 Amtsleitung defekt** die Fernsprechleitung wurde durchtrennt oder der Hörer eines an sie angeschlossenen Telefons wurde innerhalb der vom Errichter festgelegten Zeit nicht aufgelegt,
- **10 Übertragung zur Leitstelle gestört** die Zentrale kann keine Verbindung zur Leitstelle herstellen oder die Leitstelle bestätigt den Empfang der Aufschaltungscodes nicht,
- **11 Störung der Amtsleitung** informiert über die Nichtausführung der telefonischen Benachrichtigung (kein Amtszeichen nach dem Aufnehmen des Hörers oder unterbrochenes Signal statt Dauersignal), Die Störungen 10 und 11 werden bis zur nächsten gelungenen Verbindung angezeigt. Die Anzeige kann mit der Funktion "Aktuelle

Störungen überprüfen" und durch Betätigen der Taste [#] gelöscht werden,

#### **12 - Ausgang 4 gestört**

**kein Leuchten - Störung: Fehler im Systemspeicher** – leuchtet keine der oben genannten LED, dann ist das Mikroprozessorsystem der Zentrale gestört (der Zustand kann durch starke elektrische Störungen verursacht worden sein, z.B. Gewitterentladungen); Kontakt zum Servicetechniker unbedingt aufnehmen.

Die Funktion wird durch Betätigen einer Taste beendet. Wurde vom Errichter die akustische Signalisierung von Störungen aktiviert, wird nach dem Abruf der Funktion "Aktuelle Störungen überprüfen" das Signal abgeschaltet.

#### **GONG- Signal (CHIME) Ein- / Abschalten [8]**

Die Funktion ermöglicht das Ein- und Ausschalten des Gongsignals im Bedienteil (Signalisierung der Verletzung von gewählten Meldern). Das Abschalten der Gong-Funktion wird mit 3 kurzen Tönen bestätigt. Wird die Funktion eingeschaltet, folgen 4 kurze und ein langer Ton.

Der Errichter bestimmt, für welche Linien und Bedienteile die Gong- Signalisierung möglich ist.

#### **Beleuchtung der Tastatur and Tastatur [9]**

Die Funktion ist im Bedienteil CA-10 KLED-S zugänglich und ist unabhängig von den Einstellungen des Errichters. Sie stellt den Beleuchtungsmodus der Tastatur ein.

Bei erneuter Inbetriebnahme des Systems (nach Stromversorgungsausfall) wird die Tastatur immer im Modus der automatischen Beleuchtung eingestellt, der durch Drücken einer beliebigen Taste aufgerufen wird. Um den Beleuchtungsmodus zu ändern, muss man die Taste 9 drücken und so lange halten, bis das entsprechende Tonsignal zu hören ist.

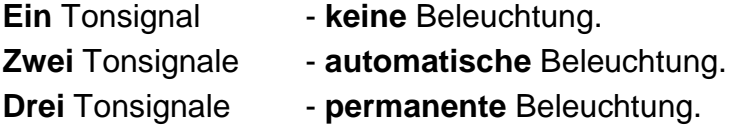

#### **Brandalarm (FIRE) [**∗**]**

Die Funktion ermöglicht das Auslösen des Brandalarms über das Bedienteil.

#### **Notrufalarm (AUX)** [0]

Die Bedeutung dieses Alarms wird je nach Bedarf festgelegt, z.B. Alarmierung des Notarztes. Die Funktion aktiviert die telefonische Benachrichtigung und kann auch eine Meldung über den Notrufalarm an die Leitstelle auslösen.

#### **Überfallalarm (PANIC) [#]**

Die Funktion ermöglicht das Auslösen des Überfallalarms über das Bedienteil. Die Möglichkeit, Alarme über die Taste auszulösen, kann vom Errichter gesperrt werden.

### **Betreiberfunktionen**

Befindet sich das System im unscharfen Zustand und wird kein Alarm signalisiert, haben Betreiber mit entsprechenden Berechtigungen Zugang zu einigen, bei der täglichen Bedienung der Anlage behilflichen Funktionen.

**Den Zugriff auf die Betreiberfunktionen erhält man nach Eingabe des Betreiberkennworts und Bestätigung mit der Taste [\*]** (nicht mit der Taste [#] wie beim Scharf-/Unscharfschalten). Die LEDs [ [ALARM], G [SCHARF], [4] STÖRUNG] am Bedienteil fangen an zu blinken. **Um eine konkrete Funktion abzurufen, wird** – nach Eingabe des Betreiberkennworts und Bestätigung – **die Taste mit der Nummer der Funktion gedrückt**:

- **Kennwort** des Betreibers **ändern** [KENNWORT][\*][1]
- Neuer Betreiber (Kennwort) [KENNWORT][\*][2]
- Betreiber (Kennwort) löschen **im Europa auch an Europa (KENNWORT**][\*][3]
- 
- **Linien sperren** [KENNWORT][\*][4]  $\bullet$  Internscharfschalten
- Systemuhr einstellen **immersiellen** [KENNWORT][\*][6]
- **ANSCHALTKONTAKT** einschalten **in Example 19 (IKENNWORT**][\*][7]
- **UMSCHALTKONTAKT** umschalten **1999** [KENNWORT][\*][8]
- **RESET der Speisespannung** [KENNWORT][\*][9]
- 

#### *Achtung:*

- *Die Funktionen [KENNWORT][\*][2] und [KENNWORT][\*][3] sind nur für den Hauptbetreiber zugänglich.*
- *Die Funktionen: [KENNWORT][\*][7] und [KENNWORT][\*][8] sind immer zugänglich, unabhängig davon, ob die Zentrale scharf geschaltet ist oder nicht.*

**Im LCD-Bedienteil** erscheint auf dem Display nach Eingabe des Betreiberkennworts und Bestätigung mit der Taste [\*] eine Liste der dem Betreiber zugänglichen Funktionen.

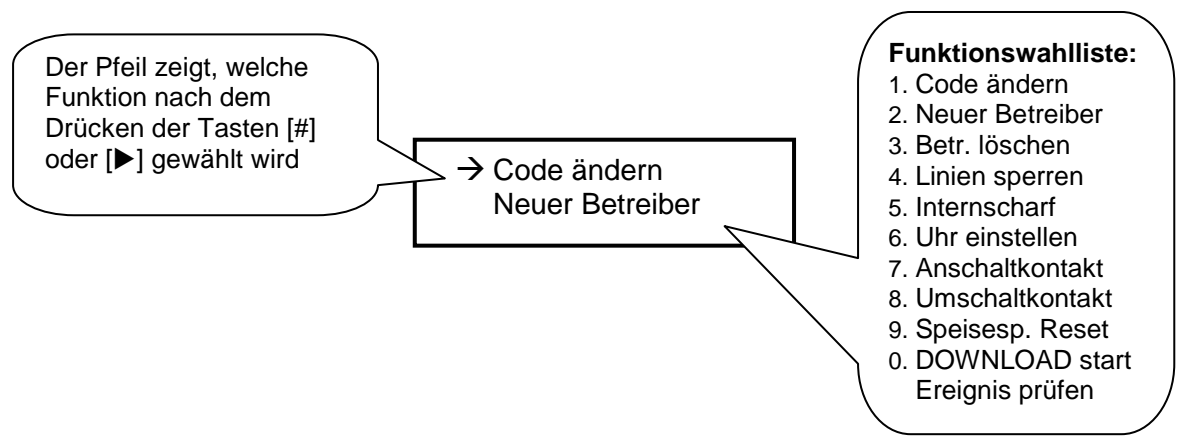

Das Durchblättern der Funktionswahlliste ist mit den Pfeiltasten ▲ und ▼ möglich. Die Tasten [**#**] oder ▶ aktivieren die gewählte Funktion.

#### Kennwort ändern **in Europe and Europe and Tennish (KENNWORT**][\*][1]

**[KENNWORT][\*][0]** 

Mit dieser Funktion kann der Betreiber sein Kennwort ändern. Nach Auswahl der Funktion wird das neue Kennwort eingegeben und mit der Taste [#] bestätigt. Das Bedienteil bestätigt die Änderung des Kennworts mit einer Sequenz von Tönen (im LCD-Bedienteil erscheint auf dem Display der Name des Betreibers, dessen Kennwort geändert wurde).

Zugang zu dieser Funktion haben der Hauptbetreiber, sowie die Betreiber mit Berechtigungsstufen 1, 2 und 7.

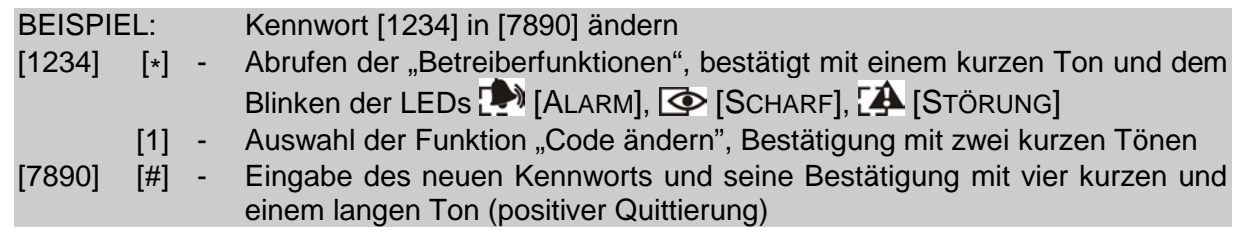

### **Neuer Betreiber [KENNWORT][\*][2]**

Diese Funktion ist nur Betreibern mit dem **Hauptkennwort** zugänglich. Hier kann der Hauptbetreiber den Bereichen neue Betreiber mit gleichzeitiger Vergabe des Kennwortes und der Berechtigungen zuteilen. Nach Abruf der Funktion wartet die Zentrale auf die Eingabe des neuen Kennworts (4÷6 Ziffern, bestätigt mit der Taste [#]) und einer zusätzlichen Ziffer (0÷9), mit der die Berechtigungsstufe definiert wird.

Die Zentrale vergibt den neuen Betreibern automatisch nacheinander folgende Nummern. Im Bereich können maximal 12 Betreiber (zusätzlich zum Hauptbetreiber) eingerichtet werden.

Im **LED-Bedienteil** wird die Nummer des neu programmierten Betreibers durch die Zentrale mit dem Blinken einer Leuchtdiode gemeldet. Leuchtende LEDs signalisieren einen unter dieser Nummer eingetragenen Betreiber, erloschene LEDs – unbesetzte Stellen.

Im **LCD-Bedienteil** wird von der Zentrale die Nummer des eingetragenen Betreibers angezeigt. Das eingeführte Kennwort des neuen Betreibers kann mit Hilfe der zusätzlichen Pfeiltasten bearbeitet werden. Nach Bestätigung des Kennworts und der Berechtigungen des neuen Betreibers erscheint auf der Anzeige des Bedienteils der aktuelle Betreibername, z.B.: "Ber. 1, Betr. 1". Der Name kann durch einen neuen ersetzt (maximal 16 Zeichen) oder mit der Taste [#] bestätigt werden.

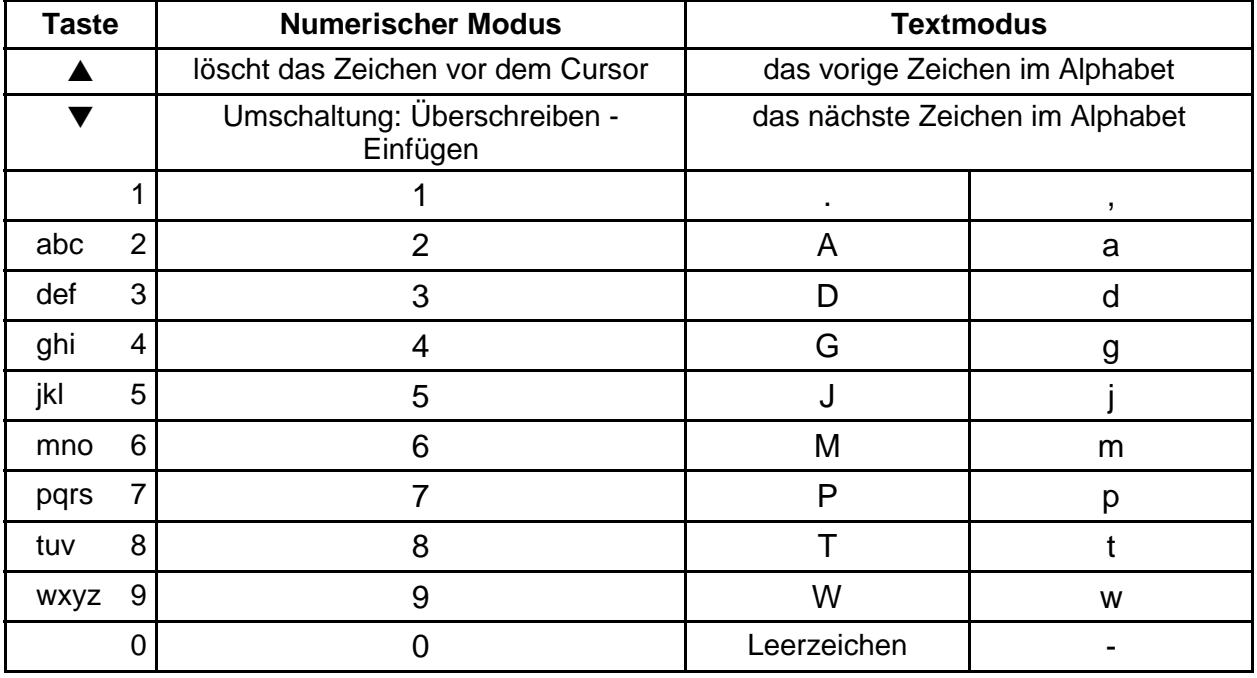

In der nachstehenden Tabelle wird erläutert, wie der Text eingegeben werden kann:

Beim Textprogrammieren wird der Cursor mit den Tasten  $\blacktriangleleft \blacktriangleright$  bewegt, die Taste [\*] dient zur Umschaltung des Betriebsmodus (numerischer oder Textmodus), und die Taste [#] wird zur Bestätigung des Textes eingegeben. Die Funktion der übrigen Tasten hängt von dem Betriebsmodus ab.

**Der Textmodus wird mit dem Zeichen \* in der rechten oberen Ecke der Anzeige signalisiert.** 

Mit den numerischen Tasten werden im Textmodus Buchstaben gemäß der obigen Tabelle in der Position des Cursors eingesetzt. Kleinbuchstaben erhält man durch zweimaliges Drücken der Zifferntaste. Mit den Tasten ▲▼ kann man in Alphabet vor und zurück blättern, um den gewünschten Buchstaben zu finden.

Im numerischen Modus löscht die Taste ▲ das Zeichen vor dem Cursor, und die Taste ▼ schaltet den Eingabemodus um (Überschreiben oder Einfügen in der Cursorposition).

Das Kennwort kann folgende Berechtigungen besitzen:

- **1** Zugriff auf **alle Funktionen außer Löschen und Einrichten neuer Betreiber**,
- **2 Scharf- / Unscharfschalten, Kennwort ändern**,
- **3 Scharfschalten, Unscharfschalten nur mit demselben Kennwort, mit dem die Anlage scharf geschaltet wurde**,
- **4 Kennwort-Falle**: Scharf-/Unscharfschalten möglich. Beim Unscharfschalten der Anlage wird aber die Information "Entschärfung unter Zwang" (DURESS) an die Leistelle gesendet,
- **5** Einschaltung des Ausgangs ANSCHALTKONTAKT, **der Gebrauch wird im Ereignisspeicher hinterlegt**, kann als Wachcode (Kennwort des Wächters) dienen,
- **6** Umschaltung des Ausgangs UMSCHALTKONTAKT,
- **7 Partiellscharfschalten** (Teilüberwachung) das Kennwort bewirkt eine Scharfschaltung mit gleichzeitiger Sperrung bestimmter Liniengruppen (durch den Errichter in den Servicefunktionen festgelegt). Das Kennwort gewährt außerdem dieselben Berechtigungen wie das Kennwort mit Berechtigung 2,
- **8 Scharf-/Unscharfschalten, ohne die Möglichkeit einer Änderung des eigenen Kennwortes,**
- **9 nur Scharfschalten**,
- **0 nur Löschen eines Alarms**.

*Achtung: Kennwörter vom Typ 5 und 6 können wie folgt verwendet werden:* 

- *1. Steuerung einzelner Ausgänge mit Hilfe von Betreiberfunktionen:* 
	- − *ein Kennwort mit Berechtigung 5 ermöglicht den Abruf der Funktion 7 ([KENNWORT][\*][7]), d.h. die Einschaltung eines beliebigen Ausgangs vom Typ ANSCHALTKONTAKT,*
	- − *ein Kennwort mit Berechtigung 6 ermöglicht den Abruf der Funktion 8 ([KENNWORT][\*][8]), d.h. die Zustandsänderung eines beliebigen Ausgangs vom Typ UMSCHALTKONTAKT.*
- *2. Steuerung aller Ausgänge eines betreffenden Typs, die zum Bereich gehören, in dem das jeweilige Kennwort eingerichtet wurde:* 
	- − *ein Kennwort mit Berechtigung 5 schaltet die Ausgänge vom Typ ANSCHALTKONTAKT ein ([KENNWORT][#]),*
	- − *ein Kennwort mit Berechtigung 6 ändert den Zustand der Ausgänge vom Typ UMSCHALTKONTAKT ([KENNWORT][#]).*

BEISPIEL: Einrichtung eines Betreiberkennworts [3546] mit Berechtigung 2; Kennwort des Hauptbetreibers [1234]

- [1234] [\*] Abruf des Modus der "Betreiberfunktionen", Quittierung mit einem kurzen Ton und Blinken der LEDs: [ALARM], **[O [SCHARF], [A [STÖRUNG]** 
	- [2] Abruf der Funktion "Neuer Betreiber", Quittierung mit zwei kurzen Tönen
- [3546][#] Eingabe der Ziffern des neuen Kennworts und Bestätigung, drei kurze Töne als **Quittierung**

#### [2] - Vergabe der Berechtigungen für das Kennwort und automatische Beendigung der Funktion, quittiert mit vier kurzen und einem langen Ton

#### **Betreiber löschen [KENNWORT][\*][3]**

Mit dieser Funktion werden die Kennwörter der eingetragenen Betreiber gelöscht, um ihnen die Bedienungsmöglichkeit der Anlage zu entziehen. Nach Eingabe der Nummer des zu löschenden Kennworts wartet die Zentrale auf Bestätigung mit der Taste [#], dass der gewünschte Betreiber wirklich gelöscht werden soll. Soll der Betreiber doch nicht gelöscht werden, wird die Taste [\*] gedrückt. Die Betreibernummer von 10 bis 12 werden durch Drucken nacheinander zwei Tasten, zuerst die Taste [\*]] (Dezimaltaste), und dann die Taste der Einheiten (von 0 bis 2).

Im LCD-Bedienteil wird derjenige Betreiber gelöscht, auf den der Cursor zeigt (blinkendes Feld). Nach längerem Drücken der Taste ▲ oder ▼ erscheint der Name des angezeigten Betreibers. Der Cursor kann mit den Tasten  $\blacktriangleleft \blacktriangleright$  bewegt werden.

Die Funktion ist nur für den Hauptbetreiber zugänglich.

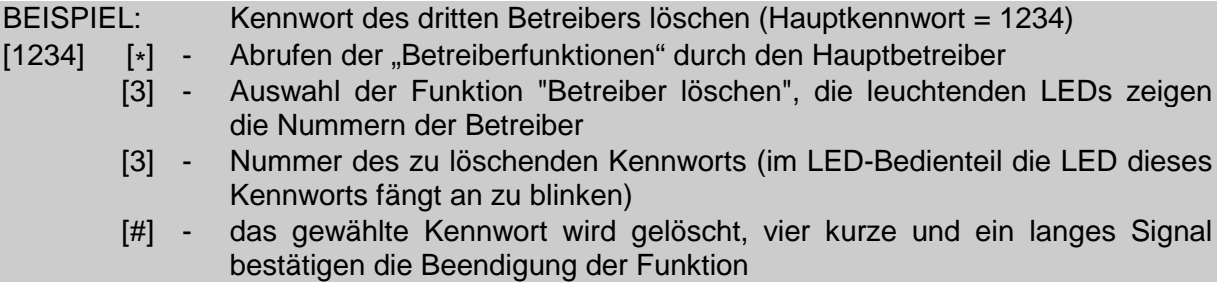

#### Linien sperren **in the spermen** sperren **in the sperment of the special special special special special special special special special special special special special special special special special special special specia**

Mit dieser Funktion werden bestimmte Linien gesperrt, um die Überwachung in nur einem Teil des Systems einschalten zu können, oder um beschädigte Melder vorläufig umzugehen. Nur unscharf geschaltete Linien können gesperrt werden.

Im LED-Bedienteil werden die Linien durch Eingabe der Nummer der LED, an der die betreffende Linie angezeigt wird, gesperrt. Es können nur Linien, die zu dem vom Bedienteil gesteuerten Bereich gehören, gesperrt werden. Die Linien 1-12 können nur dann gesperrt werden, wenn sie an den LEDs des Bedienteils angezeigt werden. Der Errichter entscheidet darüber, welche Linien angezeigt werden. Die Linien 13-16 können auch dann gesperrt werden, wenn sie nicht durch die LEDs angezeigt werden, nämlich durch Eingabe der Nummer der Linie. Bei abgerufener Funktion wird im LED-Bedienteil der Zustand von maximal 12 Linien angezeigt. Nach Sperrung der Linien blinken die ihnen entsprechenden LEDs. Die Nummern der LEDs (Linien) 10 bis 16 werden mit zwei Tasten, zuerst die Taste [\*] (Zehnerstelle), und anschließend die Taste 0 bis 6 (Einerstelle) eingegeben. Die Wahl ist mit der Raute-Taste [#] zu bestätigen. Die Linien bleiben bis zur nächsten Unscharfschaltung bzw. bis zur Entsperrung gesperrt.

Während der Funktion signalisiert die Zentrale nach Eingabe der Liniennummer die Sperrung der Linie mit zwei Tönen, und die Entsperrung mit einem Ton. Zwei lange Töne signalisieren, dass die Linie zu einem anderen Bereich gehört oder scharf ist und dass die Sperrung unmöglich ist.

Im LCD-Bedienteil die Taste ▼ ändert den Zustand (gesperrt - entsperrt) der vom Cursor angezeigten Linie. Nach dem Drücken der Taste A erscheint die Beschreibung der Linie. Der Cursor kann mit den Tasten < >>  $\blacktriangleright$ . bewegt werden. Man kann die Linie auch wählen, indem man ihre Nummer mit den Zifferntasten eingibt (z.B.: [\*][3] sperrt die Linie 13).

Die Funktion ist nur für den Hauptbetreiber und den Betreiber mit der Berechtigung 1 zugänglich.

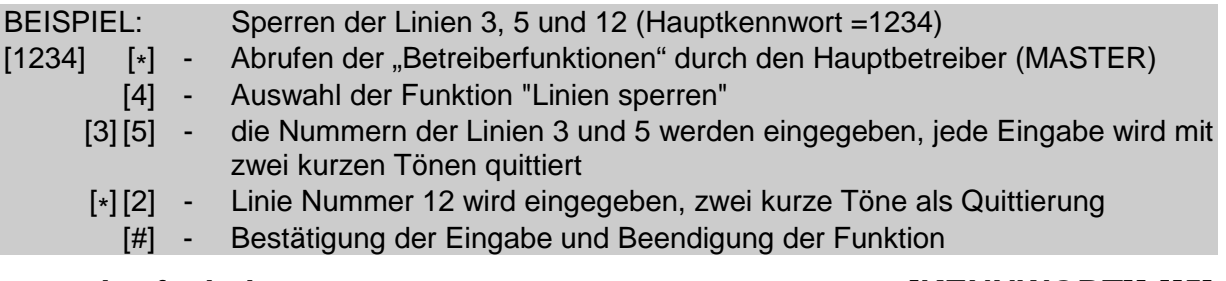

#### **Internscharfschalten [KENNWORT][\*][5]**

Während der stillen Überwachung werden Alarme nur in den Bedienteilen und mit einer entsprechenden Meldung an die Leitstelle gesendet. Der Errichter legt fest, ob die stille Überwachung im ganzen Objekt eingeschaltet wird, oder ob ein Teil des Objekts (bestimmte Fläche) unscharf bleibt.

Die Funktion ist nicht zugänglich für Betreiber mit den Berechtigungen 5, 6, 0.

#### Systemuhr einstellen **Einstellen** [KENNWORT][\*][6]

Mit dieser Funktion wir die Systemuhr eingestellt.

Im **LED-Bedienteil** die Parametrierung verläuft in der nachstehenden Reihenfolge:

- STUNDE, MINUTE - Bestätigung ([H][H][M][M][#]),

- TAG, MONAT - Bestätigung ([T][T][M][M][#]),

- JAHR - Bestätigung ([J][J][J][J][J][#]).

Um die Prozedur vorzeitig abzubrechen, z.B. nach Einstellung der Uhrzeit oder des Datums, ist die Taste [#] zwei Mal ([#][#]) zu betätigen.

Im **LCD-Bedienteil** die Systemuhr-Parameter (Uhrzeit, Datum, Jahr) können mit den Hilfstasten bearbeitet werden: < und > ändern die Cursorposition, die Taste A löscht das Zeichen vor dem Cursor, und die Taste ▼ schaltet den Eingabemodus um (Überschreiben oder Einfügen in der Cursorposition).

Die Funktion ist nur für den Hauptbetreiber und den Betreiber mit Berechtigung 1 zugänglich.

#### ANSCHALTKONTAKT einschalten **[KENNWORT][\*][7]**

#### Die Bestimmung dieser Funktion wird vom Errichter festgelegt. Über diesen Ausgang werden diverse Einrichtungen, wie z. B. elektrische Türschließanlagen, eine Klingel, Signalisierungsleuchten und beliebige andere Einrichtungen eingeschaltet.

Nach Abruf der Funktion erzeugt die Zentrale zwei kurze Töne und wartet auf Eingabe der Taste mit der Nummer des Ausgangs (1-6). Nach Abruf der Funktion erzeugt die Zentrale zwei kurze Töne und wartet auf Eingabe der Nummer des Ausgangs (1-6). Die Steuerung erfolgt durch Aktivierung des betreffenden Ausgangs für die in der Zentrale programmierte Zeit. Nach einmaligem Abruf der Funktion kann man denselben Ausgang mehrmals bzw. verschiedene Ausgänge vom Typ "ANSCHALTKONTAKT" steuern. Die korrekte Durchführung der Steuerung wird mit vier kurzen und einem langen Ton bestätigt, die Ablehnung der Steuerung mit zwei langen Tönen. Die Zentrale kann die Steuerung ablehnen, wenn der Ausgang kein "ANSCHALTKONTAKT" ist oder zu einem anderen Bereich gehört. Mit den Tasten [#] oder [\*] kann die Funktion beendet werden. Die Zentrale beendet die Funktion automatisch, wenn keiner der Ausgänge ein "ANSCHALTKONTAKT" ist oder wenn 40 Sekunden lang keine Taste des Bedienteils betätigt wurde.

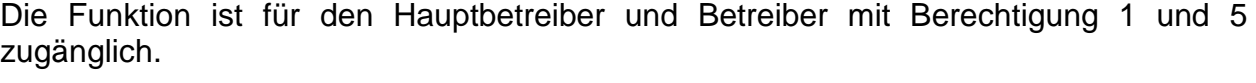

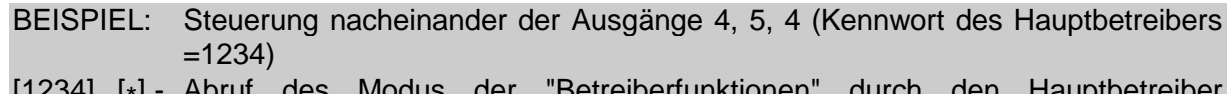

- [1234] [\*] Abruf des Modus der "Betreiberfunktionen" durch den Hauptbetreiber (MASTER)
	- [7] die Funktion "ANSCHALTKONTAKT einschalten" wurde abgerufen (zwei kurze Töne)
	- [4] monostabile Auslösung des Ausgangs 4, bestätigt mit vier kurzen und einem langen Ton
	- [5] monostabile Auslösung des Ausgangs 5, bestätigt mit vier kurzen und einem langen Ton
	- [4] erneute monostabile Auslösung des Ausgangs 4 (vier kurze und ein langer Ton)
	- [#] die Funktion wurde beendet (vier kurze und ein langer Ton)

#### **UMSCHALTKONTAKT umschalten [KENNWORT][\*][8]**

Die Bestimmung dieser Funktion wird vom Errichter festgelegt. Sie kann zur Einschaltung z. B. von Außenbeleuchtung oder beliebiger Elektrogeräte verwendet werden.

Nach Abruf der Funktion erzeugt die Zentrale zwei kurze Töne und wartet auf Eingabe der Taste mit der Nummer des Ausgangs (1-6). Die Steuerung besteht darin, dass der betreffende Ausgang in den Gegenzustand umgeschaltet wird – ein inaktiver Ausgang wird eingeschaltet und umgekehrt, ein aktiver Ausgang wird ausgeschaltet. Nach einmaligem Abruf der Funktion kann man denselben Ausgang mehrfach steuern bzw. es können verschiedene Ausgänge vom Typ "UMSCHALTKONTAKT" gesteuert werden. Die Einschaltung des Ausgangs wird mit vier kurzen und einem langen Ton bestätigt, die Ausschaltung dagegen mit drei kurzen Tönen. Die Ablehnung der Steuerung wird mit zwei langen Tönen quittiert. Die Zentrale kann die Steuerung ablehnen, wenn der Ausgang kein "UMSCHALTKONTAKT" ist oder zu einem anderen Bereich gehört. Mit den Tasten [#] oder [\*] kann die Funktion beendet werden. Die Zentrale beendet die Funktion automatisch, wenn keiner der Ausgänge ein "UMSCHALTKONTAKT" ist oder wenn 40 Sekunden lang keine Taste des Bedienteils betätigt wurde.

Die Funktion ist für den Hauptbetreiber und Betreiber mit Berechtigung 1 und 6 zugänglich.

#### **Reset der Speisespannung [KENNWORT][\*][9]**

Diese Funktion bedient Melder mit eigenem Ereignisspeicher, der durch das Abschalten der Speisespannung gelöscht wird (z.B. Rauchmelder, Glasbruchsensoren). Durch Anwendung dieser Funktion werden solche Melder kurzzeitig spannungsfrei geschaltet (Speiseausgänge mit RESET-Funktion).

Die Funktion ist nur für den Hauptbetreiber und für den Betreiber mit der Berechtigung 1 zugänglich.

#### **DOWNLOAD starten [KENNWORT][\*][0]**

Die Funktion ist nur für den Hauptbetreiber und für den Betreiber mit der Berechtigung 1 zugänglich. Der Abruf der Funktion startet die Telefonverbindung der Zentrale mit dem Servicerechner.

Die Funktion wird benötigt, wenn die Möglichkeit der Verbindungsaufnahme zur Zentrale von außen (von einem Rechner aus) gesperrt ist.

Nach dem Aktivieren der Funktion besetzt die Zentrale die Amtsleitung und verbindet sich mit dem Servicerechner. Wenn keine Verbindung aufgebaut werden kann, wird die Aktion vier Mal wiederholt. Während des Datentransfers bleibt die Leitung besetzt. Der Servicetechniker hat die Möglichkeit, die Verbindung zu unterbrechen, die Amtsleitung frei zu stellen und danach die Zentrale anzurufen, um die Parametrierung fortzusetzen. Der Betreiber muss in diesem Falle über den Vorgang informiert werden, damit keine ankommenden Gespräche entgegengenommen werden und der Datenaustausch erfolgreich beendet werden kann.

**Ereignisse überprüfen** *(zusätzliche Funktion im LCD Bedienteil)*

Nach Abruf dieser Funktion kann man den Speicher durchsehen, in dem alle Ereignisse detailliert aufgeführt sind. Mit den Tasten AV durchläuft man die Ereignisliste, und die Tasten < ▶ bringen die Beschreibung der Linien, Bereiche oder Betreibernamen aufs Display.

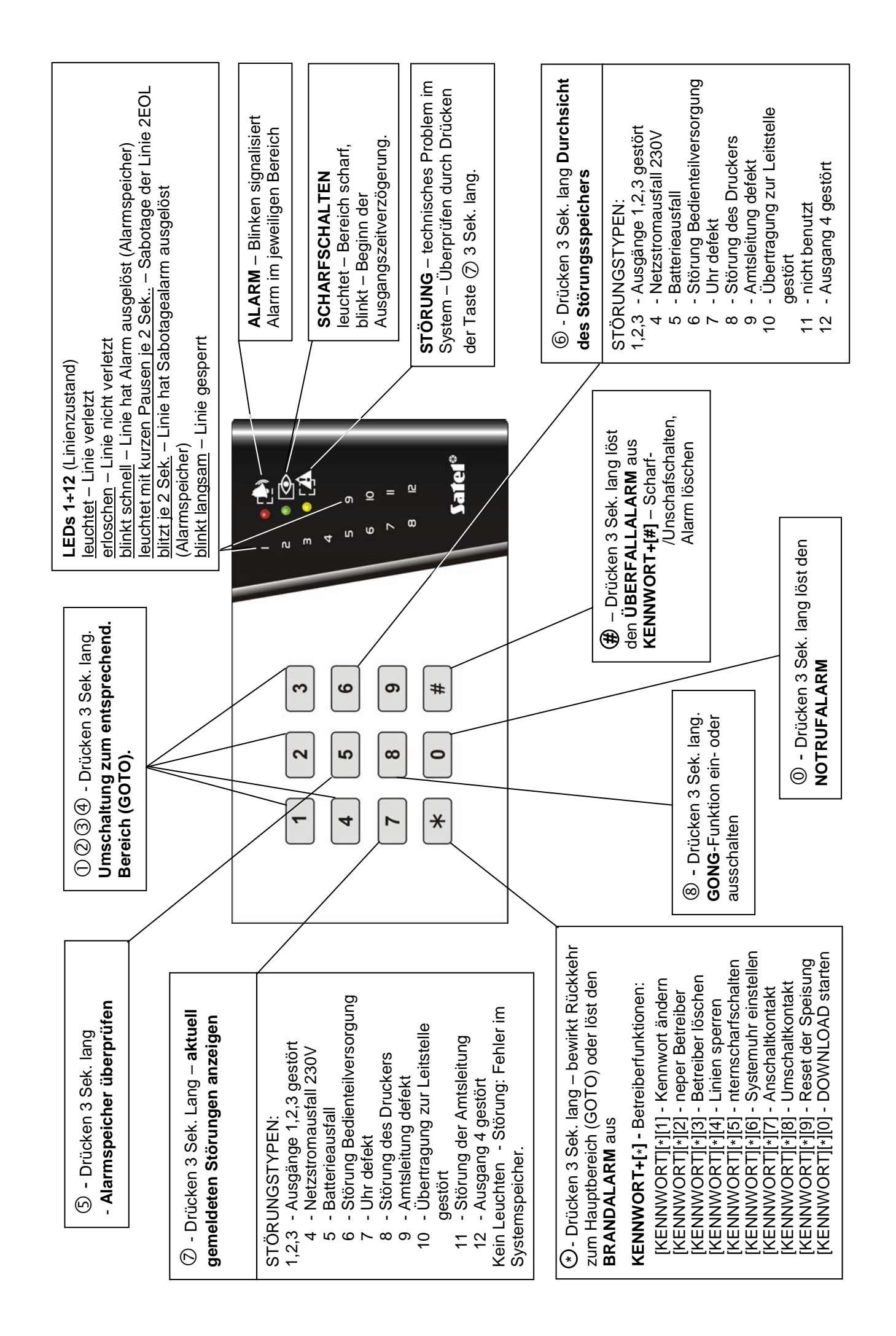

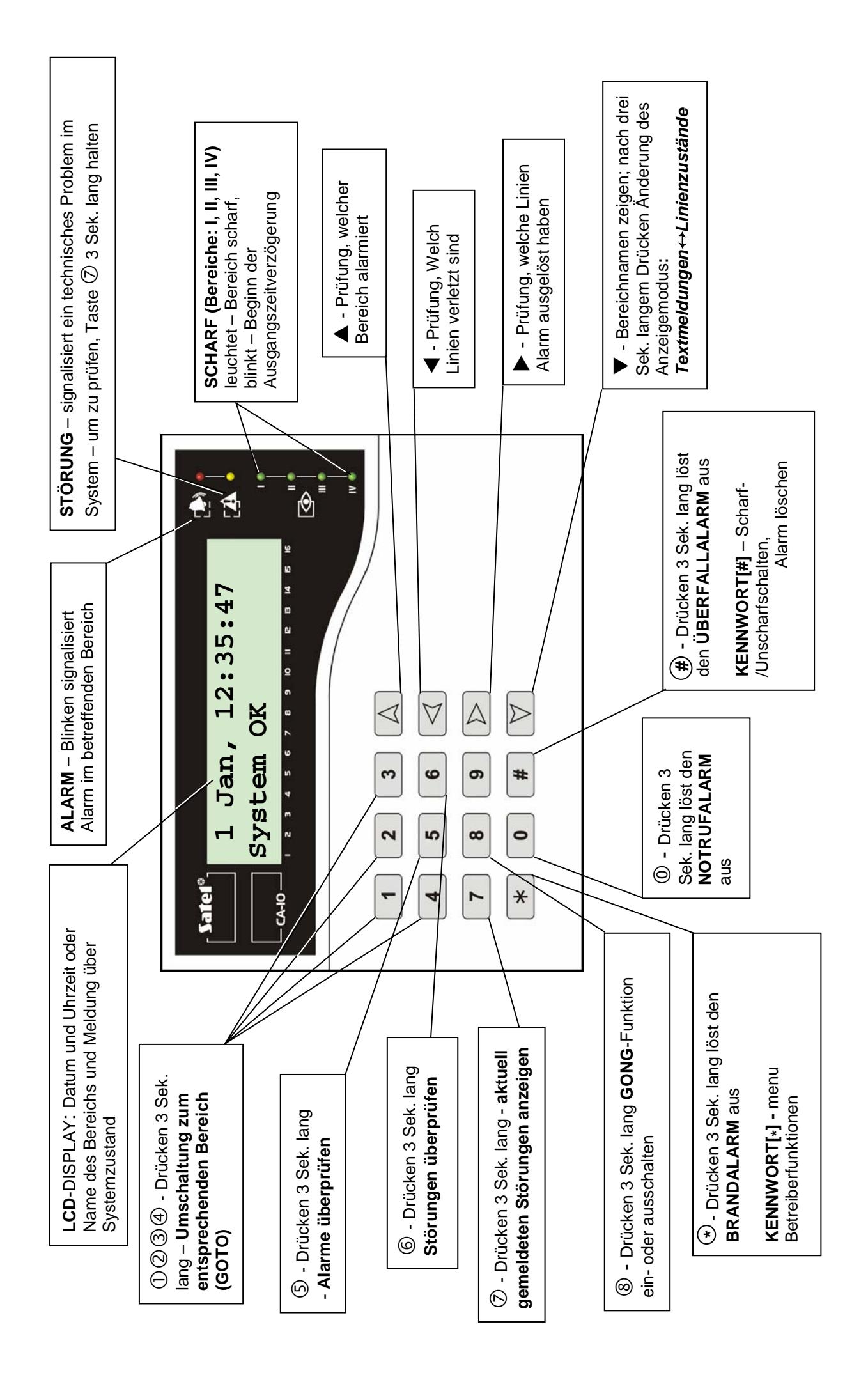

INTEGRA Alarm GmbH Friedrich-Engels-Str. 25 D-15711 Königs Wusterhausen Fon: (+49) 3375 – 217155 Fax: (+49) 3375 – 217156 www.integra-alarm.de

> SATEL sp. z o.o. ul. Schuberta 79 80-172 Gdańsk POLEN Fon: (+48) 58 320 94 00 info@satel.pl www.satel.pl